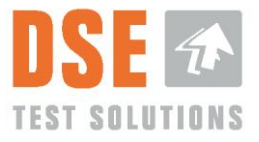

# **Benutzerhandbuch DSE4200**

Dokument-Nr.: 3702-012 Version: 02.02.00

09 November 2015 DSE Test Solutions A/S

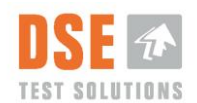

# Inhalt

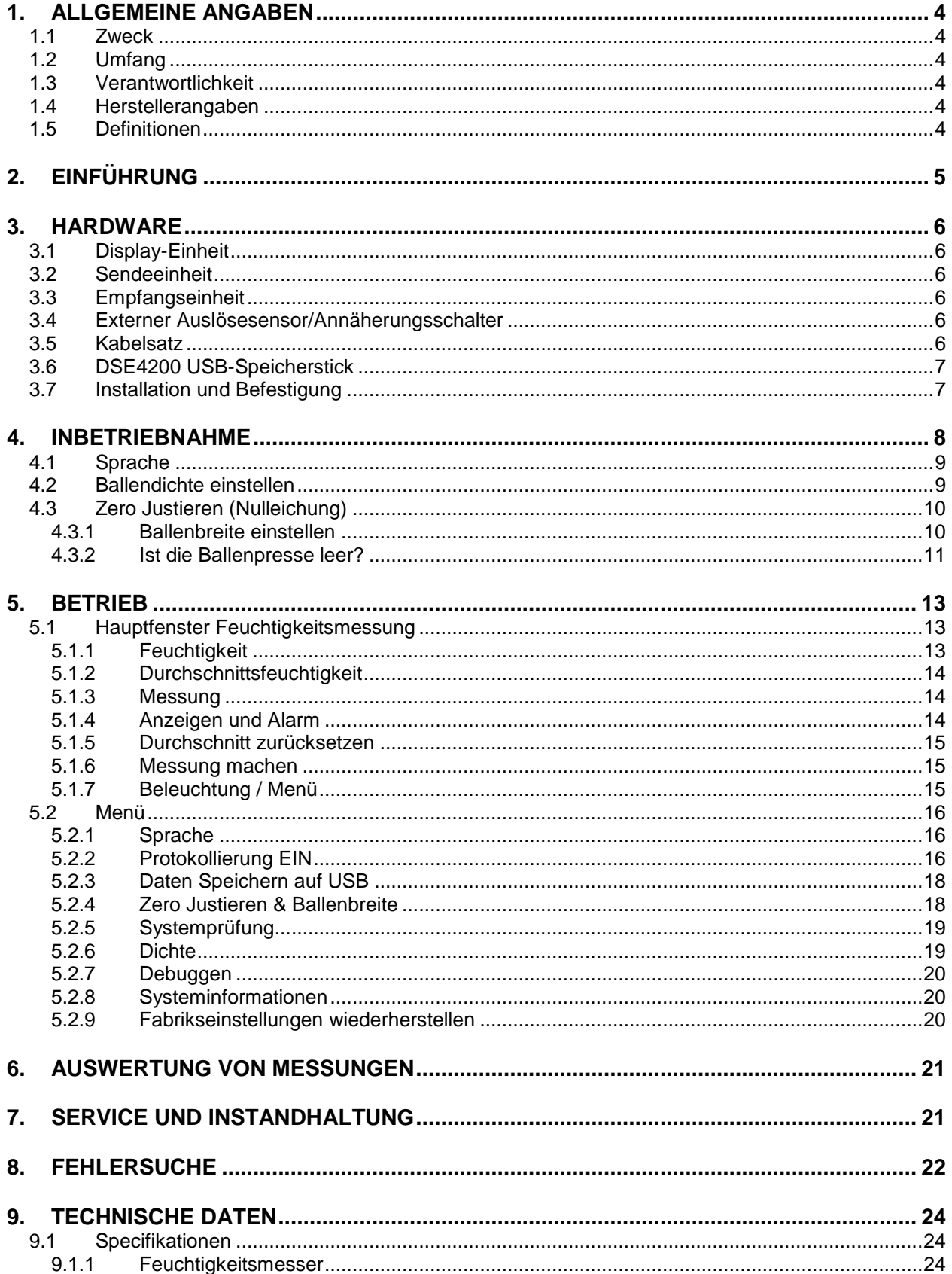

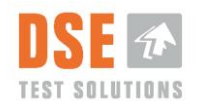

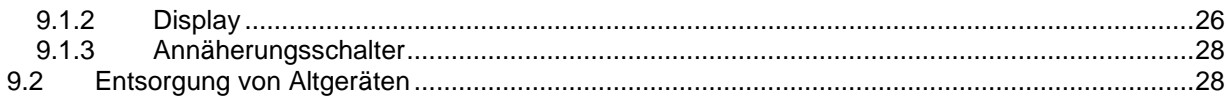

# **Versionshistorie**

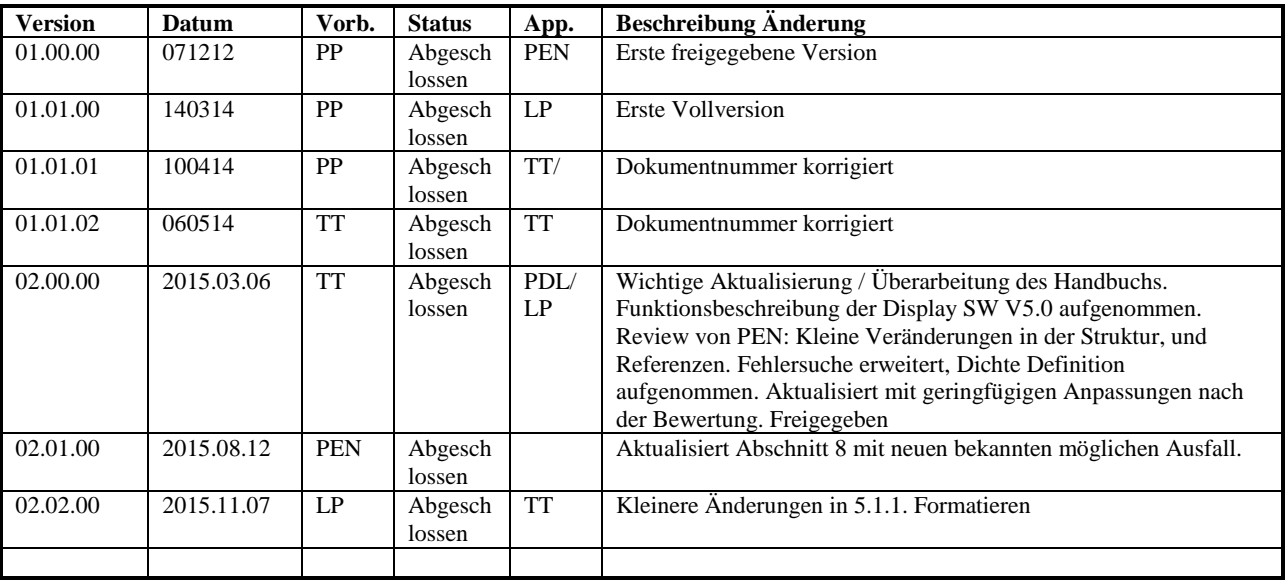

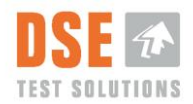

# **1. Allgemeine Angaben**

Die englische Fassung dieses Dokuments ist das original Benutzerhandbuch und die Grundlage für Übersetzungen in andere Sprachen.

## **1.1 Zweck**

Dieses Dokument soll es dem Benutzer ermöglichen, das Feuchtigkeitsmesssystem DSE4200 zu installieren und zu bedienen.

# **1.2 Umfang**

Dieses Dokument soll es dem Benutzer ermöglichen, das Feuchtigkeitsmesssystem DSE4200 zu installieren und zu bedienen.

# **1.3 Verantwortlichkeit**

Dieses Dokument wird von DSE Test Solutions A/S gepflegt und aktualisiert. Die Bedienung des DSE4200 muss gemäß den Anweisungen in diesem Dokument erfolgen.

# **1.4 Herstellerangaben**

**DSE Test Solutions A/S, [www.dse.dk](http://www.dse.dk/)**

Sverigesvej 19, DK-8700 Horsens, Dänemark Tel: +45 75 61 88 11 Fax: +45 75 61 58 95

Weitere Angaben über DSE Test Solutions und DSE4200-Händler sind erhältlich unter [www.dse4200.com](http://www.dse4200.com/) und [www.dse.dk.](http://www.dse.dk/)

# **1.5 Definitionen**

 Ballen: In diesem Benutzerhandbuch wird darunter ballierte Biomasse aus herkömmlichem Getreide- und Maisstroh oder Heu verstanden.

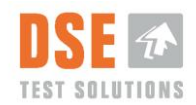

# **2. Einführung**

Beim DSE4200 werden Mikrowellen von der Sendeeinheit (TX) zur Empfangseinheit (RX) übertragen. Die Dämpfung der Mikrowellen wird gemessen und der Feuchtegehalt des Ballens berechnet.

Die Mikrowellen werden durch den physischen Abstand zwischen Sende- und Empfangseinheit sowie den Feuchtgehalt des Ballens zwischen den Einheiten gedämpft.

Für den fehlerfreien Betrieb des DSE4200 ist nach erfolgter Installation des Systems eine Nulleichung "Zero justieren", bei der sich zwischen Sender und Empfänger nur Luft befindet, von entscheidender Bedeutung. Dabei wird die Dämpfung dem Abstand zwischen Sendeeinheit und Empfangseinheit entsprechend sowie die Einwirkung auf Grund von unerwünschter Reflexion von Mikrowellen auf Grund von Metallen in der Umgebung festgelegt. Dies bildet die Grundlage für alle Feuchtigkeitsberechnungen.

Die DSE4200 Software wurde sowohl für das Messen als auch zum Speichern von Feuchtigkeitsdaten entwickelt. Messungen können manuell, direkt vom Display aus, und automatisch (ausgelöst durch den Annäherungssensor) vorgenommen werden.

Daten werden bei aktivierter Protokollfunktion im internen Speicher der Display-Einheit gespeichert und lassen sich zum Speichern und Analysieren auf einen externen USB-Speicher kopieren.

Trotz ihrer recht robusten Bauweise sind Feuchtigkeitsmesser mit hoch entwickelter und empfindlicher Elektronik ausgestattet und sollten dementsprechend behandelt werden.

Die DSE4200-Software beinhaltet verschiedene Optionen, die in diesem Dokument beschrieben werden.

Die Vorgaben in diesem Handbuch sind unbedingt zu befolgen und im Zweifelsfall Kontakt zu DSE Test Solutions A/S aufzunehmen.

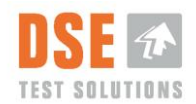

# **3. Hardware**

Ein komplettes Messsystem besteht in der Regel aus Einheiten wie unten beschrieben.

## **3.1 Display-Einheit**

Die Display-Einheit kann Messungen auslösen, Daten von der Empfangseinheit verarbeiten und die Feuchtigkeitsdaten auf dem Bildschirm anzeigen. Sie kommuniziert mit der Empfangseinheit über CAN-Bus. Die Display-Einheit kann darauf eingestellt werden, die gemessenen Feuchtigkeitswerte im internen Speicher zu protokollieren und abzulegen.

## **3.2 Sendeeinheit**

Die Display-Einheit kann Messungen auslösen, Daten von der Empfangseinheit verarbeiten und die Feuchtigkeitsdaten auf dem Bildschirm anzeigen. Sie kommuniziert mit der Empfangseinheit über CAN-Bus.

Die Stärke des Mikrowellensignals ist vergleichbar mit einem Mobiltelefonsignal und ist für Menschen ungefährlich.

## **3.3 Empfangseinheit**

Die Empfangseinheit (RX) empfängt das von der Sendeeinheit (TX) ausgesendete (Signal). Sie wird von der Display-Einheit über CAN-Bus gesteuert und der Beginn der Messung wird in der Regel durch den Annäherungsschalter ausgelöst.

Diese Einheit misst die Mikrowellendämpfung, berechnet den Feuchtigkeitsgehalt und sendet die Daten über CAN-Bus an die Display-Einheit.

## **3.4 Externer Auslösesensor/Annäherungsschalter**

Der externe Auslösesensor startet Feuchtigkeitsmessungen während des Ballenpressens.

Dieser Sensor ist ein Annäherungssensor, der ein Signal abgibt, wenn er in die Nähe von Metall gelangt. Er kann Metall in einem Abstand von bis zu 8 Millimetern erkennen. Zur Gewährleistung eines störungsfreien Betriebs sollte der Abstand zu Metall weniger als 5 Millimeter betragen. Er ist so anzubringen, dass er die Sternscheibe der Ballenpresse, eine Codescheibe oder ein ähnliches Metallteil erkennt, um eine bestimmten Anzahl von Messungen für jeden Ballen zu erzeugen.

## **3.5 Kabelsatz**

Der Kabelsatzes umfasst:

- ein Kabel zum Verbinden von Empfangseinheit (RX) und Sendeeinheit (TX) und Annäherungsschalter, gekennzeichnet mit -W3, -W4, -W5.
- ein Kabel von der Display-Einheit zur Sendeeinheit (TX) und zur Stromquelle, gekennzeichnet mit -W1, -W2.

Diese beiden Kabel sind mit einem typischen "Anhängerstecker" und einer "Anhängersteckdose" verbunden, J2 und J3, (physikalischer Entwurf nach ISO 1724).

*Diese Kabel und Stecker sind nur für das DSE4200 bestimmt, da die elektrischen Verbindungen nicht der ISO-Norm entsprechen.*

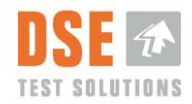

## **3.6 DSE4200 USB-Speicherstick**

Der DSE4200 USB-Speicherstick beinhaltet eine spezielle Datei, die für das Herunterladen von Messdaten von der Display-Einheit notwendig ist.

### **3.7 Installation und Befestigung**

Die Installation der Hardware wird in der "DSE4200 Installationsanleitung" beschrieben.

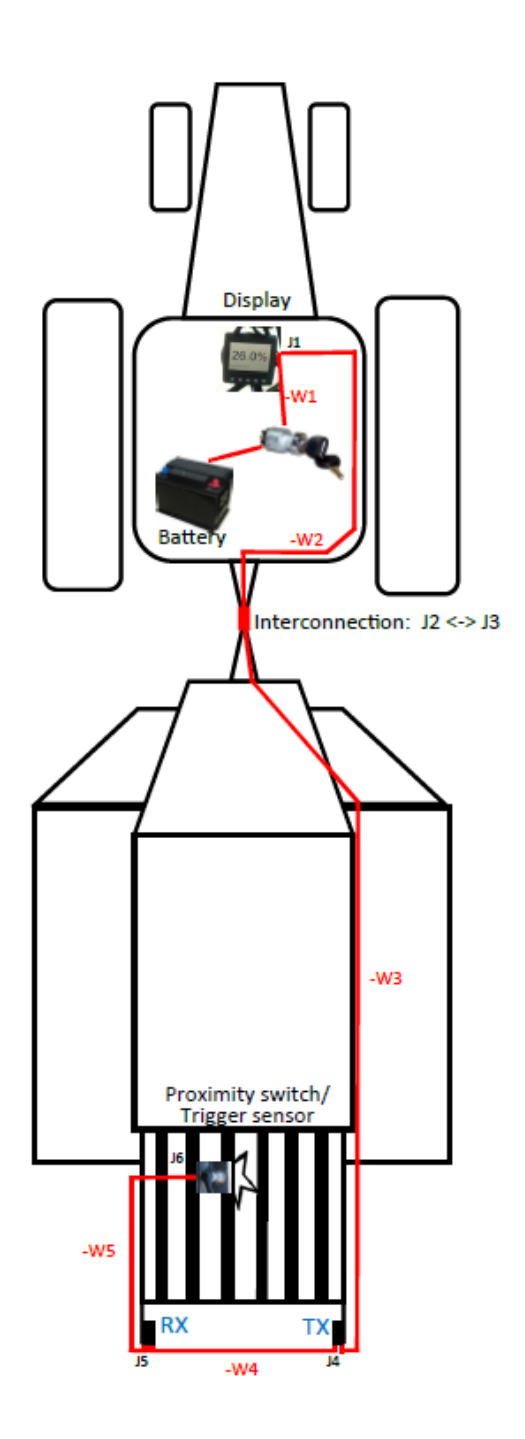

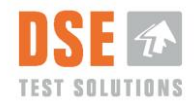

# <span id="page-7-0"></span>**4. Inbetriebnahme**

Nach der Installation der DSE4200 und vor der Inbetriebnahme müssen verschiedene Einstellungen vorgenommen werden.

Hierzu gehören die Auswahl der Benutzersprache für die Anzeige und die Durchführung der Nulleichung des Systems einschließlich der Einstellung von Ballenbreite und -dichte.

Beim Einschalten führt die Display-Einheit einen "System-Check" durch und versucht dabei, eine Verbindung zwischen der Empfangseinheit und der Sendeeinheit herzustellen.

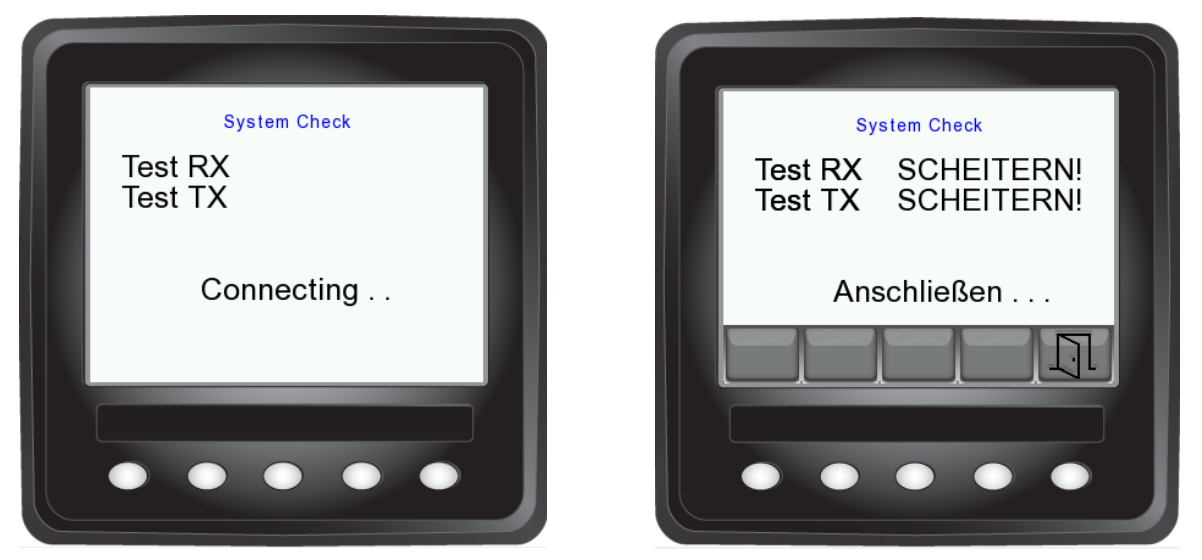

Schlägt die Verbindungsherstellung fehl, versucht die Display-Einheit 5 Minuten lang, mit der Empfangseinheit und der Sendeeinheit eine Verbindung herzustellen, wobei dem Benutzer die Möglichkeit gegeben wird, diesen Vorgang abzubrechen und das Gerät abzuschalten.

Bei erfolgreicher, erstmaliger Verbindungsherstellung erscheint auf dem Bildschirm "Ersten Verwendung" wie unten gezeigt. Zur Fehlersuche wird auf Abschnitt [8](#page-21-0) verwiesen.

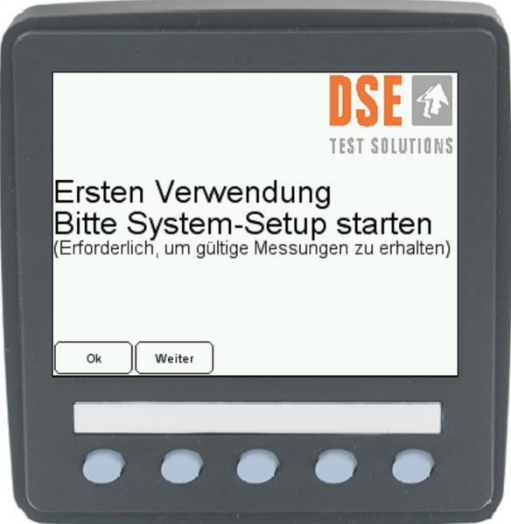

Durch Drücken der entsprechenden Schaltflächen auf dem Bildschirm werden die einzelnen Optionen gewählt.

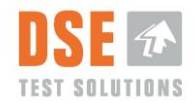

Bei Drücken auf "Weiter" wird der Menüpunkt Ersteinstellungen übersprungen und die Anzeige geht direkt auf das Hauptfenster für die Feuchtigkeitsmessung [\(5.1\)](#page-12-0).

Sobald das Gerät erneut an die Versorgungsspannung angeschlossen wird, läuft erneut die Ersteinstellungsroutine ab, um eine korrekte Einstellung des Systems zu gewährleisten. Bitte beachten Sie, dass das System bei übersprungenem System-Setup keine korrekten Messungen liefert.

Bei Drücken auf OK erscheint auf dem Bildschirm die erste Menüoption.

## <span id="page-8-0"></span>**4.1 Sprache**

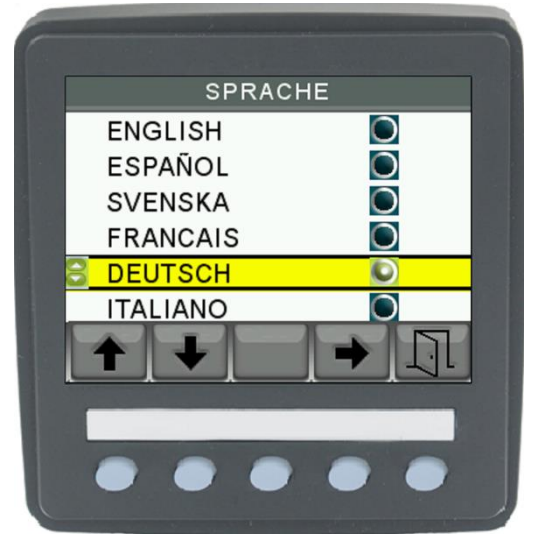

Die Sprachauswahl wird mit Hilfe der senkrechten Richtungspfeile vorgenommen.

Nach dem Drücken der waagerechten Richtungstaste und anschließend der Taste mit dem Türsymbol erscheint auf dem Bildschirm die nächste Einstellung.

Das Türsymbol ist die Schaltfläche für "Exit" zum Verlassen des Menüs.

Es stehen verschiedene Benutzersprachen zur Auswahl. Version 5.00 unterstützt folgende Sprachen:

- Englisch (English)
- Deutsch (German)
- Dansk (Dänisch)
- Español (Spanisch)

Weitere Sprachen werden in späteren Versionen folgen.

### <span id="page-8-1"></span>**4.2 Ballendichte einstellen**

Dichte ist ein Maß für das Gewicht in Kilogramm pro Kubikmeter [kg/m<sup>3</sup>] und wird zur Berechnung des Feuchtigkeitsgehalts verwendet. Der Standardwert beträgt 145 [kg/m<sup>3</sup>]. Bitte überprüfen Sie die vom Ballenpressenhersteller angegebenen Dichtedaten und verwenden diese entsprechend.

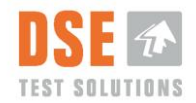

Im Zweifelsfall kann auf die Standardeinstellungen zurückgegriffen werden, da sich diese in zahlreichen Anwendungen und Prüfungen als gute Ausgangsbasis erwiesen haben. Eine weiterführende Beschreibung der Dichteparameter, wie sie im DSE4200 verwendet werden, ist in Abschnitt [5.2.6](#page-18-0) zu finden.

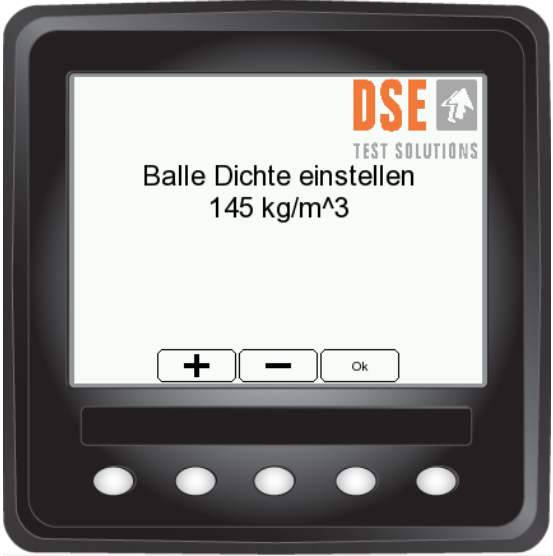

Die richtige Ballendichte mit Hilfe der Tasten + und – einstellen. Nach dem Drücken der OK-Taste erscheint auf dem Bildschirm die nächste Einstellung.

## <span id="page-9-0"></span>**4.3 Zero Justieren (Nulleichung)**

*Da die "Zero Justieren"-Messung für die nachfolgenden Feuchtigkeitsmessungen als Grundlage dient, ist es für die Funktion des Systems von größter Wichtigkeit, dass die Ballenpresse hierzu geleert ist (sich keine Ballen zwischen den Feuchtigkeitsmessern oder in unmittelbarer Nähe befinden).*

Die Ballenpresse gilt als leer (ohne Ballen), wenn sich kein Material zwischen Sendeeinheit (TX) und Empfangseinheit (RX) befinden und der Abstand von der Kante der Sende- /Empfangseinheit bis zum nächsten Ballen mindestens 50 cm beträgt.

#### **4.3.1 Ballenbreite einstellen**

Die Breite des Ballens ist wichtig für die Feuchtigkeitsberechnung . Dieses System hat zwei vorgegebenen Standardballenbreite: 80 cm (31,5 ") und 120 cm (47,25"). Die Einstellung muss auf die Breite der Ballenkammer entsprechen, um eine korrekte Messung zu sichern.

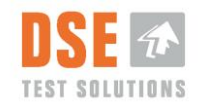

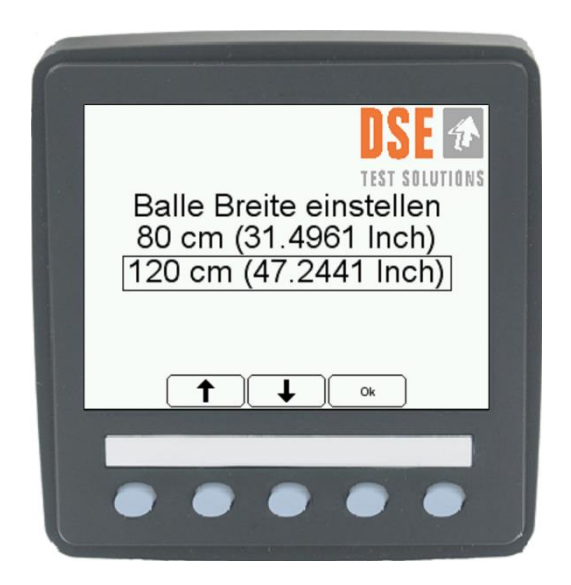

Nach der Auswahl der Ballenbreite entsprechend der Breite der Ballenpresse und der OK-Taste drücken, wird das nächste Bild auf dem Bildschirm angezeigt.

#### **4.3.2 Ist die Ballenpresse leer?**

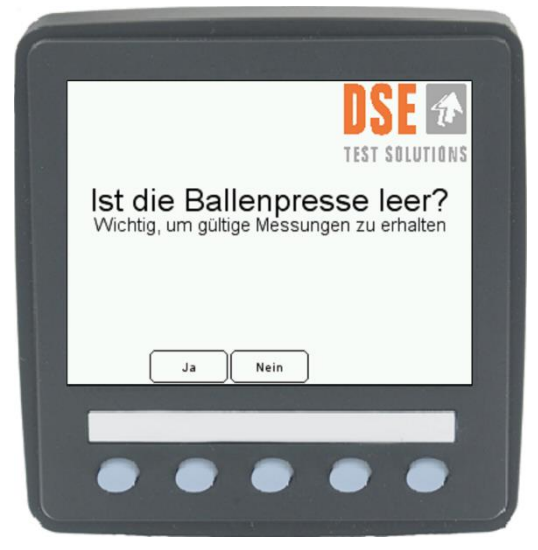

"Nein" führt zurück zum Menü-Fenster.

Nachdem sichergestellt ist, dass die Ballenpresse leer ist, wird dies mit "Ja" bestätigt.

Das System führt nun die Erstmessung durch und auf dem Bildschirm erscheint die Anzeige: Zero Justieren erfolgreich

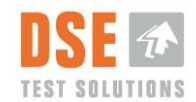

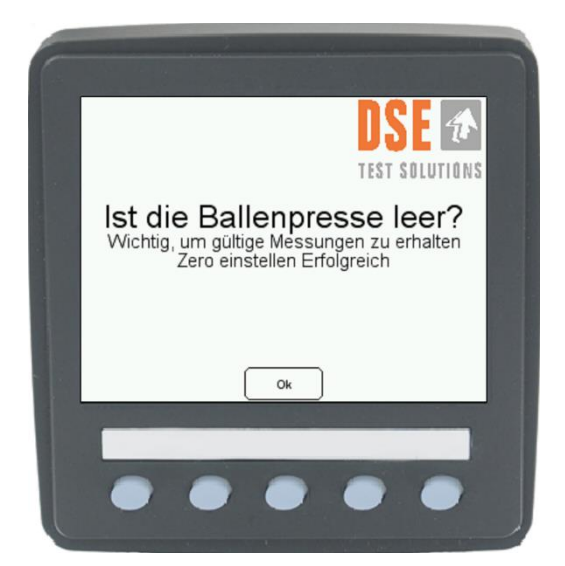

Mit OK bestätigen. Das DSE4200 Feuchtigkeitsmesssystem ist nun einsatzbereit.

Die Anzeige kehrt nun zurück zum Hauptbildschirm.

#### **4.3.2.1 Zero Justieren fehlgeschlagen**

Erscheint auf dem Bildschirm die Anzeige "Zero Justieren fehlgeschlagen", hat irgendetwas nicht richtig funktioniert.

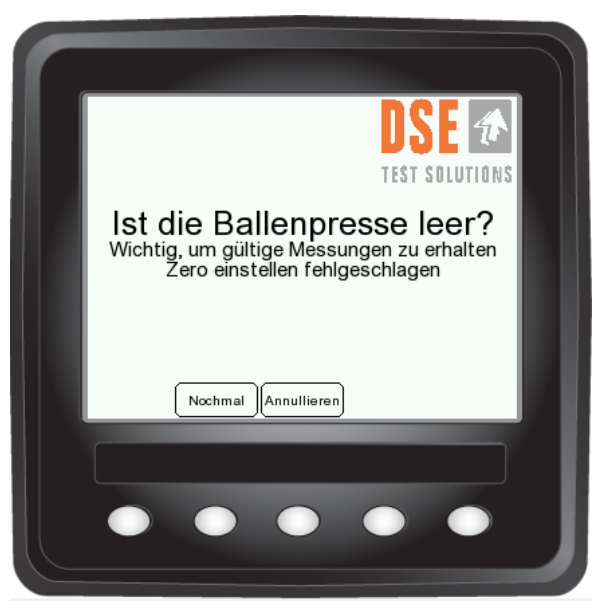

Die häufigste Fehlerquelle sind Verbindungsfehler zu Sende- und Empfangseinheit, in der Presse zurückgebliebenes Material oder ähnliche Messstörungen.

Versuchen Sie es nach dem Überprüfen der Kabelverbindungen erneut oder informieren Sie sich im Abschnitt [8,](#page-21-0) Fehlersuche.

Wird der Vorgang an diesem Punkt abgebrochen, wird keine Ersteinstellung durchgeführt und die Anzeige geht direkt zurück zum Hauptfenster der "Feuchtigkeitsmessung" oder zum "Menü"-Fenster.

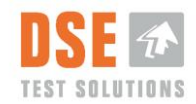

# **5. Betrieb**

Das DSE4200 ist wenige Sekunden nach dem Anschließen an die Stromversorgung einsatzbereit.

Bei erfolgreich durchgeführter Installation und Nulleichung ist das System zum Messen der Feuchtigkeit in den Ballen während des Pressens bereit.

Nachstehend werden die Funktionen des Systems näher beschrieben.

### <span id="page-12-0"></span>**5.1 Hauptfenster Feuchtigkeitsmessung**

Beim Einschalten führt die Display-Einheit einen "System-Check" durch und versucht dabei, eine Verbindung zwischen der Empfangseinheit und der Sendeeinheit herzustellen.

Die Hauptbenutzeroberfläche erscheint auf der Anzeige kurz nach dem Herstellen der Stromversorgung.

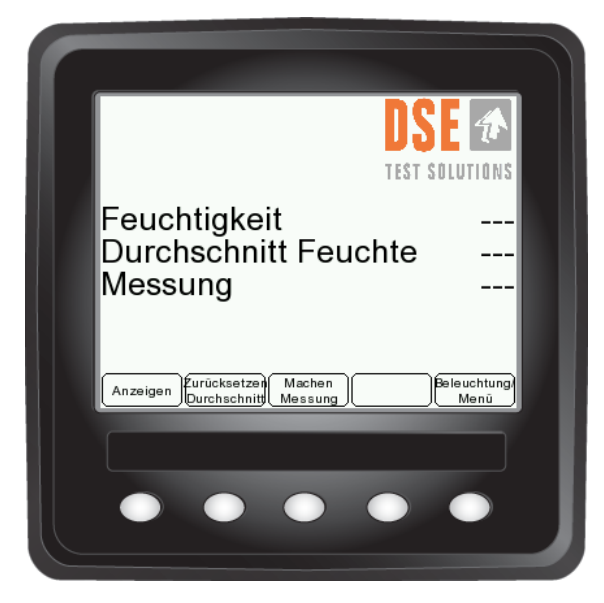

"Log Nummer" und "Gebrauchte Speicher" erscheinen nur bei aktivierter Protokollierung, siehe Abschnitt [5.2.2.](#page-15-0)

Können kein Sender und Empfänger erkannt werden, schaltet sich die Display-Einheit nach 5 Minuten ab. Sie lässt sich durch Betätigen einer beliebigen Taste erneut aktivieren.

### **5.1.1 Feuchtigkeit**

Dies ist der zuletzt gemessene Feuchtigkeitswert. Er wird für jede Messung aktualisiert, die durch Drücken der Taste "Messung Machen" oder durch den externen Auslösesensor ausgelöst wird.

Es können Feuchtigkeitswerte von 7% bis 35% angezeigt werden. Darüber oder darunter liegende Werte werden mit den Zeichen < und > gekennzeichnet.

Das System zeigt auch den Wert <7% an, wenn sich keine Ballen zwischen Sende- und Empfangseinheit befinden. Das ist darauf zurückzuführen, dass die Ballen einen natürlichen Mindestgehalt an Wasser besitzen (ungefähr 6%), das an die innere Struktur des Materials

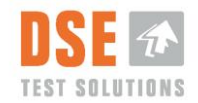

gebunden ist und auf Mikrowellen anders als ungebundenes Wasser reagiert. Demzufolge kann das DSE4200 nicht zwischen extrem trockenen Ballen und Luft unterscheiden.

Die Feuchtigkeitswerte werden protokolliert (bei aktivierter Funktion) und auf dem Bildschirm wie beschrieben angezeigt.

In den Spezifikationen sind weitere Angaben zum Messbereich zu finden.

### **5.1.2 Durchschnittsfeuchtigkeit**

Nach jeder Messung wird der Durchschnittsfeuchtigkeitswert aktualisiert. Der Durchschnittswert wird berechnet für alle Messungen, die seit dem letzten Drücken der Taste "Zurücksetzen Durchschnitt" stattgefunden haben.

Dieser Wert wird zurückgesetzt, wenn die Taste "Zurücksetzen Durchschnitt" Taste gedrückt wird.

#### **5.1.3 Messung**

Zählt die Anzahl der Messungen seit dem letztmaligen Betätigen der Taste "Durchschnitt zurücksetzen". Diese Information wird verwendet zur Berechnung der Durchschnittsfeuchtigkeit.

Dieser Wert wird beim Drücken der Taste "Durchschnitt zurücksetzen" zurückgesetzt.

#### **5.1.4 Anzeigen und Alarm**

Beim Drücken der Taste "Anzeigen" erscheint der Feuchtigkeitswert in vergrößerter Ansicht, um die Lesbarkeit zu erhöhen.

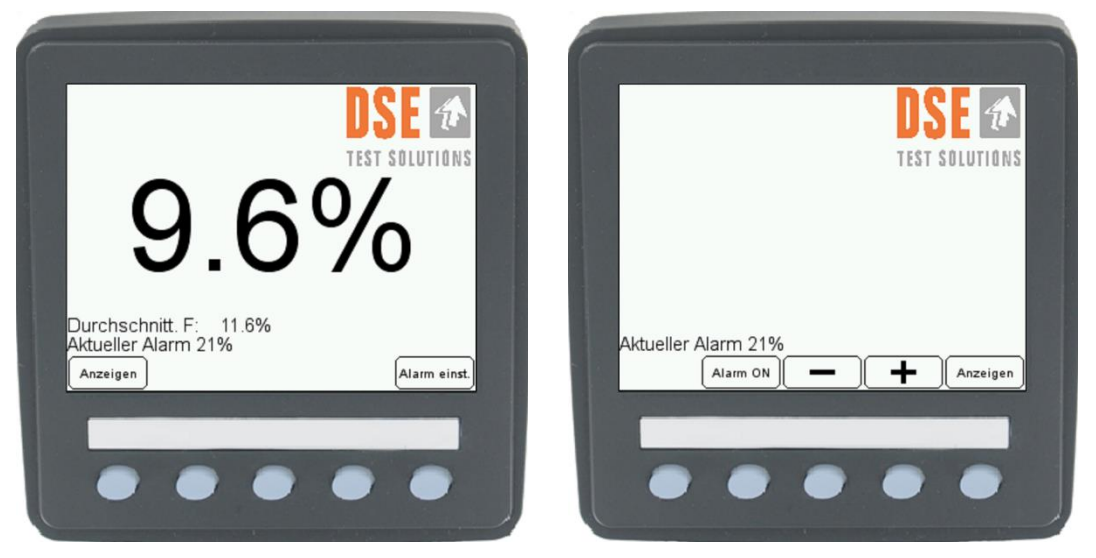

#### **5.1.4.1 Alarm einstellen**

Wird der Menüpunkt "Alarm einstellen" aktiviert, wechselt die Bildschirmanzeige zum Alarm-Setup. Bei Alarm wird die Hintergrundfarbe der vergrößerten Ansicht rot, wenn der gemessene Feuchtigkeitsgrad den voreingestellten Wert erreicht oder übersteigt.

Dieser Wert lässt sich einstellen mit Hilfe der Tasten + und –, und die Alarm-Funktion kann mit der Alarm EIN/AUS-Taste ein- und ausgeschaltet werden. Durch Drücken auf Ansicht (View) wechselt die Bildschirmanzeige zurück zu den vergrößerten Daten.

Durch erneutes Drücken der Ansicht-Taste wechselt die Anzeige in die Standardansicht zurück.

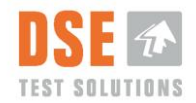

Die Alarmfunktion ist nur im Fenster "Vergrößerte Ansicht" aktiv. Demzufolge ändert sich die Farbe des Hauptansichtsfensters bei Feuchtigkeitsmessungen mit alarmauslösenden Werten nicht.

### **5.1.5 Durchschnitt zurücksetzen**

Setzt den laufenden Durchschnitt und den im Hauptfenster angezeigten Messungszähler zurück. Hat keinen Einfluss auf den für einzelne Log-Nummern berechneten und angezeigten Durchschnitt.

### **5.1.6 Messung machen**

Mit dieser Taste ist es möglich, eine Messung vom Display aus vorzunehmen.

Diese Taste kann für die Prüfung der Grundfunktionen des Systems verwendet werden.

Bei normalem Betrieb löst der Annäherungsschalter die Messungen aus.

### **5.1.7 Beleuchtung / Menü**

Durch kurzes Drücken der Taste Beleuchtung/Menü lassen sich die Helligkeit der Anzeige und die Hintergrundbeleuchtung der Tasten unterhalb des Bildschirms einstellen. Bei maximal eingestellter Helligkeit ist die Anzeige auch bei starkem Sonnenlicht deutlich erkennbar. Die Taste ganz rechts (geöffnete Tür) kehrt zur vorherigen Anzeige zurück.

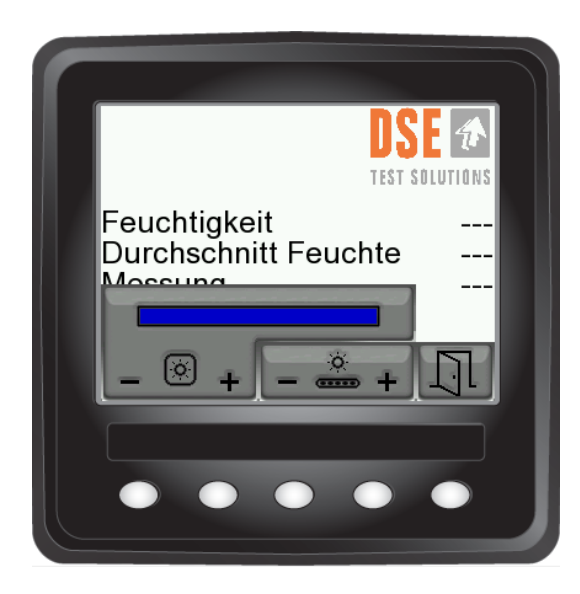

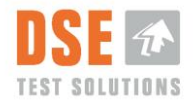

## **5.2 Menü**

Wird die Taste für die Beleuchtung/Menü ungefähr 2 Sekunden gedrückt, erscheint ein Menü.

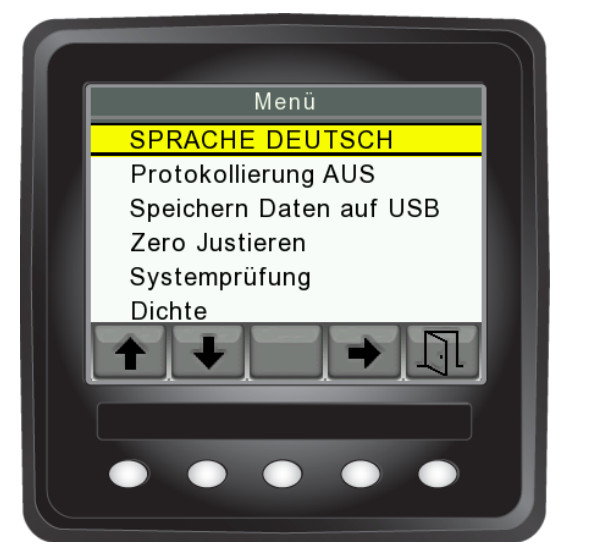

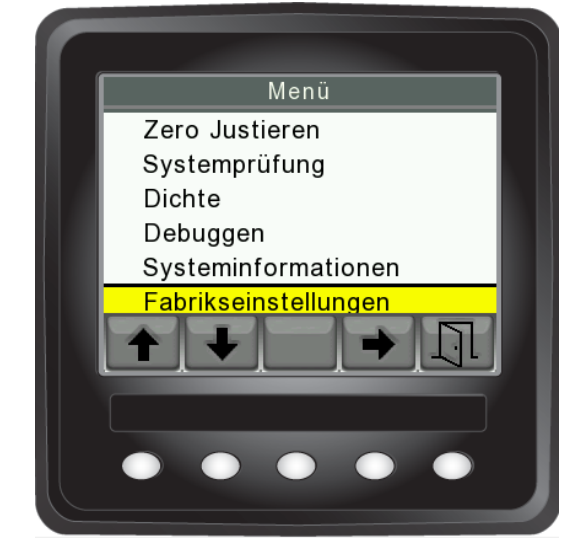

Im Menü kann mit Hilfe der senkrechten Pfeiltasten nach oben und unten navigiert werden. Mit den waagerechten Pfeiltasten wird die hervorgehobene Funktion ausgewählt und zwischen ON/OFF gewechselt. Durch Drücken der Taste ganz rechts (geöffnete Tür) geht es zurück zur vorherigen Ansicht.

### **5.2.1 Sprache**

Es ist möglich, eine bestimmte Sprache auszuwählen. Siehe Beschreibung in Abschnitt [4.1.](#page-8-0)

### <span id="page-15-0"></span>**5.2.2 Protokollierung EIN**

Werden Messdaten später noch gebraucht, die Einstellung "EIN" wählen. Bei aktivierter Protokollierung erscheinen im Hauptfenster "Log nummer", "Gebrauchte Speicher" sowie "Statistik"-Taste.

Die Werte können im erfassbaren Bereich 6 bis 41% protokolliert werden, wobei außerhalb dieser Spezifikationen die Genauigkeit nicht garantiert werden kann.

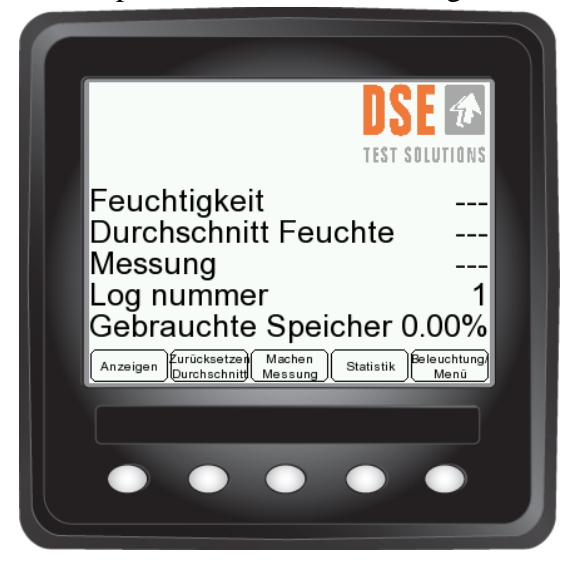

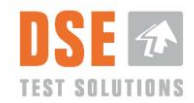

#### **5.2.2.1 Log Nummer**

Wenn die Protokollierungsfunktion im Menü auf EIN gestellt wurde, werden Messdaten behalten und im Speicher abgelegt. Die Messungen werden mit einer Log-Nummer markiert. Auf diese Weise ist es möglich, zwischen Messungen für verschiedene Felder oder Kunden zu unterscheiden. Die Durchschnittsfeuchtigkeitsberechnung wird durch diesen Vorgang nicht beeinflusst.

Die Log-Nummer erhöht sich, wenn im Menüpunkt Statistik "Neues Log" gedrückt wird.

Die Log-Nummer wird auf 1 zurückgesetzt, nachdem der interne Speicher im Rahmen der Abspeicherung der Daten auf dem USB-Stick geleert wurde.

Nach dem Erzeugen eines neuen Logs sind Messungen mit einer alten Lognummer nicht mehr protokollierbar.

#### **5.2.2.2 Gebrauchte Speicher**

Diese Prozentangabe zeigt die Speicherkapazität des internen Speichers an.

Der interne Speicher kann 16 MByte Daten speichern, was ungefähr 2,5 Millionen Messungen entspricht, wenn nur der Feuchtigkeitswert und die Log-Nummer protokolliert werden.

Der interne Speicher muss gelöscht werden, bevor diese Zahl 100% erreicht.

Mehr zum Datenspeichern im Abschnitt USB [5.2.3.](#page-17-0)

#### **5.2.2.3 Statistik**

Durch Drücken der Taste "Statistik" erscheint eine Seite, auf der die im Speicher der Display-Einheit gespeicherten Logs aufgelistet sind. Der berechnete Durchschnitt sowie Höchst- und Tiefstwerte werden für jede Log-Nummer dargestellt.

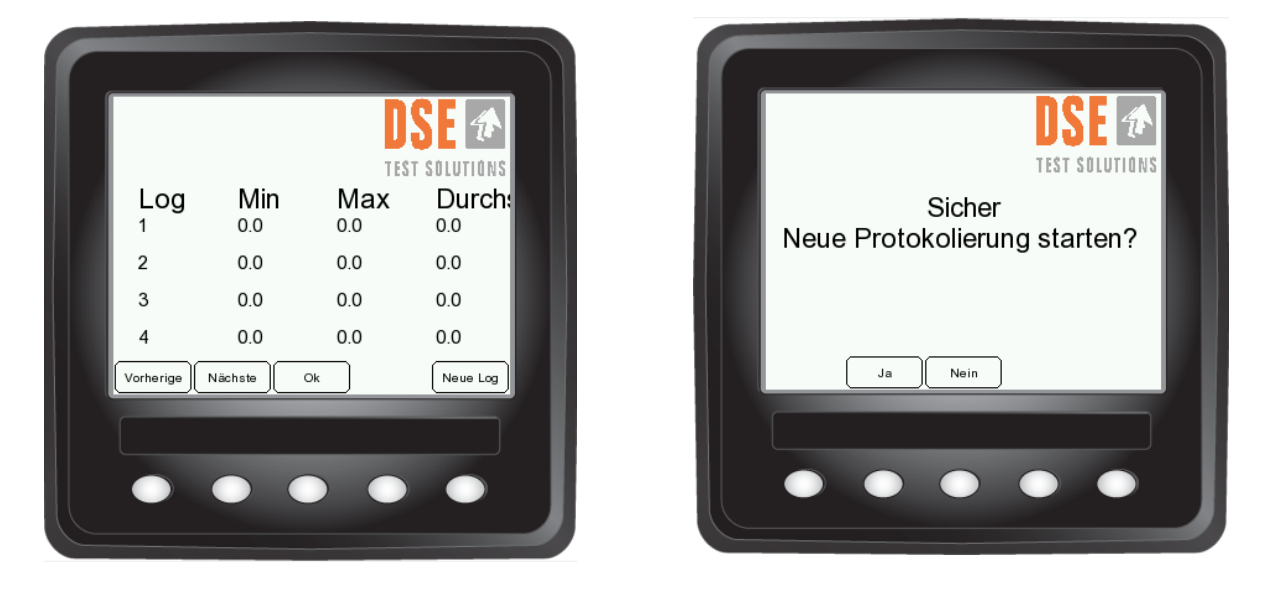

Sind mehr als 4 Logs gespeichert, können die Seitentasten zum Durchblättern verwendet werden.

Die Taste "Neues Log" fügt der Liste eine neue Log-Nummer hinzu. Da es nicht möglich ist, zu einem älteren Log zurückzugehen und ihm weiter Daten hinzuzufügen, wird der Benutzer gefragt, ob der wirklich eine neue Log-Nummer erzeugen möchte.

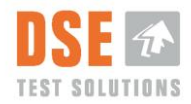

### <span id="page-17-0"></span>**5.2.3 Daten Speichern auf USB**

Diese Funktion hat zweierlei Zweck: Messdaten auf einen externen USB-Speicher zu kopieren und den internen Speicher (Log) zu löschen.

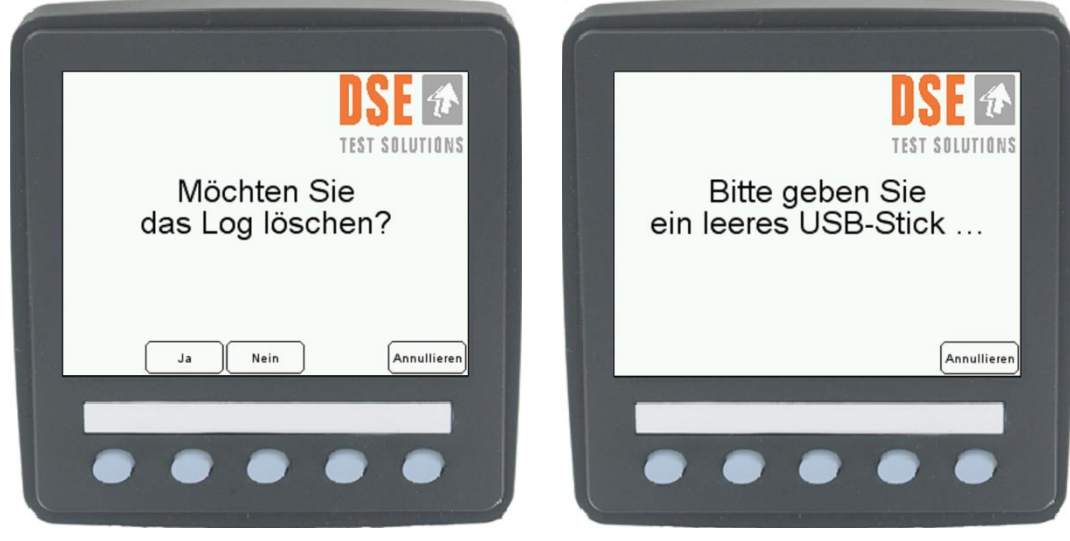

Zum Speichern der erfassten Daten auf dem DSE USB Speicherstick die Anweisungen auf dem Display befolgen. Wurde eine große Datenmenge im internen Speicher gespeichert, muss das Log nach dem Übertragen gelöscht werden. Bei aktiviertem Logging erscheint auf dem Hauptbildschirm "Log Verwendet" mit nachfolgender Prozentangabe.

Den DSE USB-Speicherstick in den USB-Anschluss auf der Rückseite des Anzeigegeräts stecken. Auf dem Stick befindet sich eine spezielle SW-Datei, ohne die die Datenübertragung auf den USB-Speicherstick nicht möglich ist. Ein Standard USB-Speicherstick funktioniert daher nicht! Bereits auf dem USB-Speicherstick gespeicherte Daten werden überschrieben, wenn sie nicht zuvor umbenannt wurden. Wenn der Speicher gelöscht ist, wird die Log-Nummer auf 1 und gebrauchte Speicher auf 0,0% gesetzt.

#### **5.2.3.1 Datendatei**

Die Datendatei wird auf dem DSE4200 USB-Stick als eigene kommagetrennte Datei gespeichert. Sie ist mit einem einfachen Texteditor oder einem Tabellenkalkulationsprogramm wie Excel zur weiteren Analyse der Daten lesbar. Siehe Abschnitt [6.](#page-20-0)

#### **5.2.4 Zero Justieren & Ballenbreite**

Die Nulleichung "Zero Justieren" wird in der Regel bei Erstverwendung durchgeführt, ist aber jederzeit möglich.

Während der "Zero Justieren"-Messung wird die Amplitude des empfangenen Signals bewertet.

Es empfiehlt sich, ein "Zero Justieren" mindestens einmal jährlich auszuführen, um eine korrekte Funktion des Systems zu gewährleisten.

Befolgen Sie die Anweisungen auf dem Display, um eine solche Nulleichung des Systems durchzuführen.

Siehe Beschreibung in Abschnitt [4.3.](#page-9-0)

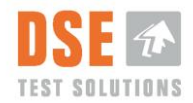

### <span id="page-18-1"></span>**5.2.5 Systemprüfung**

Die Datenkommunikation zwischen den beiden Messeinheiten RX und TX werden geprüft. Beide Einheiten sollten ein "OK!" zurücksenden.

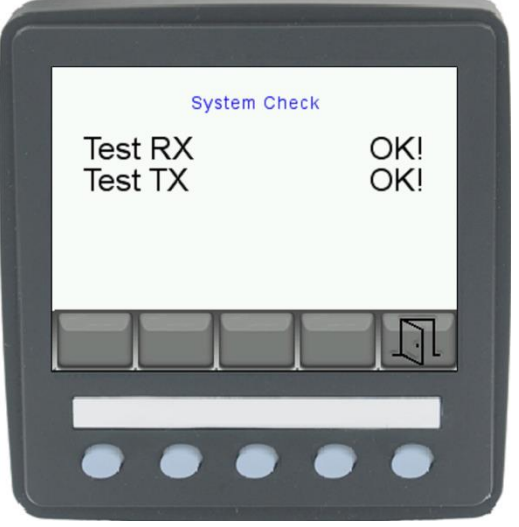

Konnte die Verbindung nicht hergestellt werden, wird ein "SCHEITERN!" zurückgesendet.

Die Display-Einheit versucht 5 Minuten lang, eine Verbindung zur Empfangseinheit und zur Sendeeinheit herzustellen, wodurch der Benutzer die Möglichkeit hat, Fehler in der Verkabelung zu finden oder den Vorgang abzubrechen und das Gerät abzuschalten.

Diese Funktionalität erleichtert die Fehlersuche im Fall einer Fehlfunktion des Geräts.

Siehe Beschreibung in Abschnitt [4.](#page-7-0)

### <span id="page-18-0"></span>**5.2.6 Dichte**

Die DICHTE eines Ballens aus Stroh, Heu oder anderen Getreidearten hängt von verschiedenen Parametern ab, zu denen zählen: Einstellungen der Ballenpresse, Ballengröße, Ballengewicht und Art des zu pressenden Materials. Die Größe DICHTE ist definiert als  $[kg/m<sup>3</sup>] =$  Gewicht von 1m³ Material.

Beim DSE4200 ist die DICHTE definiert als *Trockensubstanzdichte* oder das Gewicht von 1 [m<sup>3</sup>] gepresstem Material mit Null Wassergehalt. Beim DSE4200 ist die Dichte standardmäßig voreingestellt auf 145 [kg/m<sup>3</sup>]. Der Dichtewerte kann über das Menü in der Display-Einheit manuell geändert werden im Bereich 100-200 [kg/m<sup>3</sup>].

Beispiel für die DICHTE-Berechnung: Hesston-Ballen

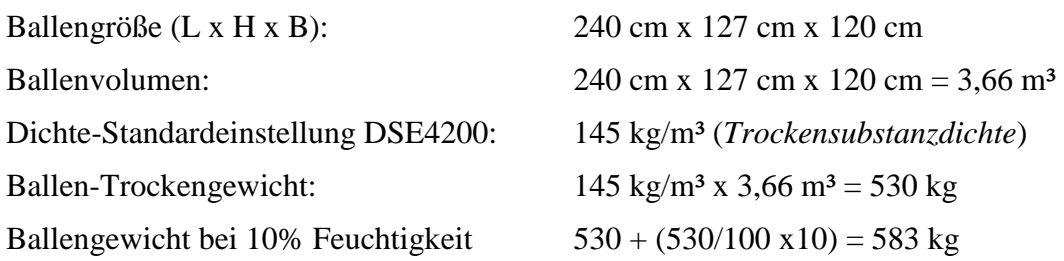

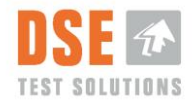

Unterscheidet sich die Ballen-DICHTE von den DSE4200-Einstellungen, wirkt sich dies auf die Genauigkeit der Feuchtigkeitsmessungen aus.

Siehe Beschreibung der Einstellungen in Abschnitt [4.2.](#page-8-1)

### <span id="page-19-0"></span>**5.2.7 Debuggen**

Diese Funktion zeigt unterschiedliche Zahlen, die je nach Einstellung variieren.

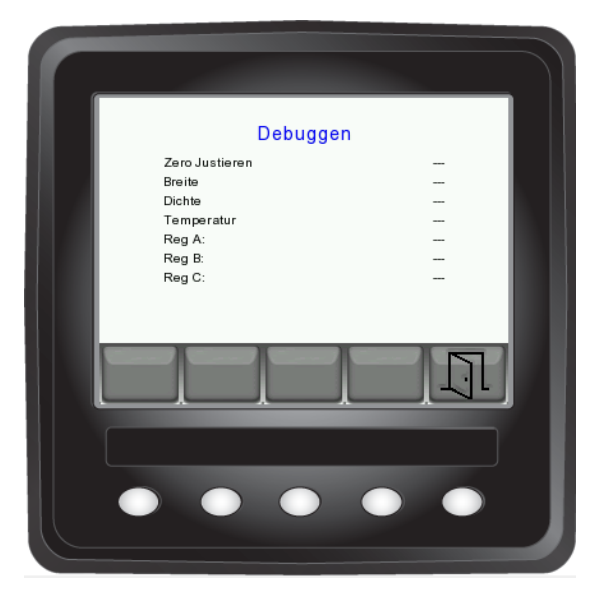

Diese Zahlen sind nur für die Fehlersuche wichtig.

Zero Justieren - Bereich: 10000 bis 31000

Im Fall einer Fehlfunktion oder außergewöhnlichen Messergebnissen können Sie diese Zahlen an DSE Test Solutions A/S schicken, worauf wir Sie durch den Prozess der Gerätewiederherstellung leiten werden.

#### **5.2.8 Systeminformationen**

Enthält Informationen über die Teilenummer der Display-Einheit und SW-Versionen für Display-, Sende- und Empfangseinheit.

#### **5.2.9 Fabrikseinstellungen wiederherstellen**

Wenn diese Funktion aktiviert wird, werden alle Einstellungen auf Werkstandard zurückgesetzt.

*Alle Messungen im Display-Speicher werden gelöscht.* 

Nach erneutem Netzanschluss wird die in Abschnitt [4](#page-7-0) beschriebene "Erstbenutzungs"-Routine wiederholt.

Das Verfahren "Werkseinstellungen wiederherstellen" empfiehlt sich, wenn über die aktuellen Einstellungen Zweifel bestehen.

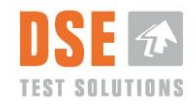

# <span id="page-20-0"></span>**6. Auswertung von Messungen**

Daten, die auf dem DSE USB-Speicherstick gespeichert werden, können an einen PC übertragen werden. Die folgenden Daten stehen zur Verfügung:

- Log Nr.
- Einzelne Feuchtigkeitsquoten für alle Messungen

Zu beachten ist, dass bei Excel die Anzahl der Zeilen begrenzt ist (65.000 bis 1.000.000 je nach Version). Wenn Excel für die Datenanalyse geplant ist, kann dies die Anzahl der Messungen, die in einer Datei Platz haben, praktisch begrenzen.

65.000 Messungen nehmen ungefähr 2% des DSE4200-Speicherplatzes ein und 1.000.000 Messungen ungefähr 40% des Speichers.

# **7. Service und Instandhaltung**

Das DSE4200 enthält keine Teile, die Service verlangen. Dennoch wird Folgendes mindestens empfohlen:

![](_page_20_Picture_154.jpeg)

"\*" Sofern der Winkel zwischen Sender und Empfänger anders ist als der bei der Nulleichung, hat dies Auswirkungen auf die Genauigkeit.

"\*\*"Die Nulleichung sollte immer bei leerer Ballenpresse vorgenommen werden.

![](_page_21_Picture_1.jpeg)

# <span id="page-21-0"></span>**8. Fehlersuche**

1. **Prüfen der Verbindung zwischen Empfangseinheit und Sendeeinheit!** Wenn das Menü Systemprüfung ausgewählt wurde, versucht das Anzeigegerät eine Verbindung zur Empfangseinheit (RX) herzustellen, worauf die Empfangseinheit die Verbindung zur Sendeeinheit (TX) herstellt. Auf dem Bildschirm erscheint die Mitteilung ERFOLGREICH oder FEHLGESCHLAGEN Bei fehlgeschlagener Systemprüfung versucht das Anzeigegerät erneut 5 Minuten lang, eine Verbindung zur Empfangseinheit herzustellen. Während dieser Zeit können Kabelverbindungen und Anschlüsse überprüft werden.

![](_page_21_Figure_4.jpeg)

- 2. **Die Geräte messen nicht!** Überprüfen, ob Sender- und Empfängerstecker an der richtigen Stelle sind. Richtig angeschlossen sind die Stecker, wenn das mit RX gekennzeichnete Kabel in der Empfangseinheit (RX) sitzt und analog für den Sender. Überprüfen, ob der Stecker zwischen Schlepper und Ballenpresse ordnungsgemäß angeschlossen ist.
- 3. **Die Geräte messen nicht automatisch!** Überprüfen, dass der Annäherungsschalter funktioniert, indem man eine Metallfläche an ihm vorbeiführt. Wenn er aufleuchtet, sollte versucht werden, ihn näher am Sternrad zu justieren.
- 4. **Messungen sind nur vom Display aus möglich!** Untersuchen Sie, ob Empfangs- und Sendeeinheit vertauscht wurden. Der Anschluss, an dem das Kabel vom Annäherungssensor angebracht ist (-W5), muss mit der Empfangseinheit verbunden sein.
- 5. **Feuchtigkeitsmesser messen falsch!** Überprüfen, dass die Feuchtigkeitsmesser richtig in horizontaler Position und mit derselben Ausrichtung angebracht wurden. Die Nulleichung wiederholen und genau darauf achten, dass sich keine Ballen im Kanal befinden. Ebenfalls überprüfen, ob die richtige Ballenbreite und -dichte im Einstellungsmenü ausgewählt wurden. In diesem Fall empfiehlt sich ein Neustart mit "Fabrikseinstellungen wiederherstellen".

![](_page_22_Picture_1.jpeg)

- 6. **Es wird nur ab und an gemessen!** Überprüfen, ob das Sternrad schief ist und der Annäherungsschalter dadurch nur einige der Zähne sehen kann. Nötigenfalls versuchen, den Annäherungsschalter näher am Sternrad zu justieren.
- 7. **Die Anzeige ist nicht beleuchtet!** Überprüfen, ob eine Sicherung defekt ist. Arbeitet das DSE4200 nicht wie in diesem Benutzerhandbuch beschrieben, wenden Sie sich bitte an den Händler oder Hersteller.

Halten Sie die Ergebnisse der Systemprüfung (siehe Abschnitt [5.2.5\)](#page-18-1) und die im Menüpunkt Debuggen angezeigten Zahlen bereit (siehe Abschnitt [5.2.7\)](#page-19-0).

![](_page_23_Picture_1.jpeg)

# **9. Technische Daten**

Das DSE4200 Feuchtigkeitsmesssystem erfüllt die in der CE-Erklärung für das Produkt angeführten CE-Richtlinien.

### **9.1 Specifikationen**

#### **9.1.1 Feuchtigkeitsmesser**

![](_page_23_Picture_223.jpeg)

- EMV:
	- o EN/ISO 14982:2009 Land- und forstwirtschaftliche Maschinen Elektromagnetische Verträglichkeit - Prüfverfahren und Bewertungskriterien
	- o EN 55011:2009, Gruppe 2, Klasse B \*3 Industrielle, wissenschaftliche und medizinische Geräte - Funkstörungen - Grenzwerte und Messverfahren
- Sicherheit
	- o DS/EN ISO 4254-1: 2009 Landmaschinen Sicherheit Teil 1: Generelle Anforderungen

#### CE-Erklärung: Gemäß

- RICHTLINIE 2004/108/EG DES EUROPÄISCHEN PARLAMENTS UND DES RATES vom 15. Dezember 2004 EMV (Elektromagnetische Verträglichkeit)-Richtlinie
- RICHTLINIE 2006/95/EG DES EUROPÄISCHEN PARLAMENTS UND DES RATES vom 12. Dezember 2006. - Niederspannungsrichtlinie.
- RICHTLINIE 2011/65/EU DES EUROPÄISCHEN PARLAMENTS UND DES RATES vom 8. Juni 2011 zur Beschränkung der Verwendung bestimmter gefährlicher Stoffe in Elektround Elektronikgeräten. - RoHS-Richtlinie
- RICHTLINIE 2012/19/EU DES EUROPÄISCHEN PARLAMENTS UND DES RATES vom 4. Juli 2012 über Elektro- und Elektronik-Altgeräte. - WEEE-Richtlinie

**<sup>\*1</sup> Bezogen auf eine Hesston-Ballenbreite von 1,2 m. Trockensubstanzdichte ca. 135 - 160 kg/m3.**

**<sup>\*2</sup> Nach Schätzungen kann eine konstante direkte Sonneneinstrahlung auf die Geräte die Oberflächentemperatur um bis zu 35°C erhöhen, bezogen auf die Umgebungstemperatur (ohne Wind)**

\*3 Gruppe 2 - umfasst Geräte, in denen HF-Energie im Funkfrequenzbereich von 9 kHz bis 400 GHz absichtlich erzeugt und/oder in Form von elektromagnetischer Strahlung oder<br>mittels induktiver oder kapazitiver Kopplung zur Be

**das (auch) Wohngebäude versorgt.**

#### **9.1.1.1 Identifikation**

![](_page_24_Picture_5.jpeg)

- $\bullet$  Wo
	- o Zxx ist die Software-Versionsnummer der Empfangseinheit
	- o Zyy ist die Software-Versionsnummer der Sendeeinheit
		- $Z=A$ ; Standard-SW
		- Z=B,C… Kundenspezifische Software
	- o YYxxxx ist die Seriennummer, in der das Jahr der Herstellung und die laufende Nummer enthalten ist.

![](_page_25_Picture_1.jpeg)

#### 9.1.2 **Display**

![](_page_25_Picture_154.jpeg)

- EMV:
	- o EN 60954 Navigations- und Funkkommunikationsgeräte und -systeme für die Seeschifffahrt - Allgemeine Anforderungen - Prüfverfahren und geforderte Prüfergebnisse
	- o SAEJ1113, (Klasse C, Region III) Electromagnetic Compatibility Measurement Procedures and Limits for Components of Vehicles, Boats (up to 15 m), and Machines (Except Aircraft) (16.6 Hz to 18 GHz)
- Sicherheit
	- o ISO 8846 Kleine Wasserfahrzeuge Elektrische Geräte Zündschutz gegenüber entflammbaren Gasen

#### CE-Erklärung: Gemäß

 RICHTLINIE 94/25/EG DES EUROPÄISCHEN PARLAMENTS UND DES RATES vom 16. Juni 1994.

![](_page_26_Picture_1.jpeg)

#### **9.1.2.1 Identifikation**

Partno: 93308 DSE4200 Display S/N: YYXXXX DSE TEST SOLUTIONS A/S

Teilenummer und SW-Versionen über das Software-Menü

![](_page_26_Picture_5.jpeg)

![](_page_27_Picture_1.jpeg)

#### **9.1.3 Annäherungsschalter**

![](_page_27_Picture_144.jpeg)

## **9.2 Entsorgung von Altgeräten**

Diese Messausrüstung gilt nach beendeter Nutzung als Elektronikschrott. Damit verbunden ist die Forderung nach einer ordnungsgemäßen Entsorgung bzw. umweltverträglichen Wiederverwertung.

Ist eine solche Entsorgung vor Ort nicht möglich, sollte die Ausrüstung zurückgegeben werden an:

DSE Test Solutions Sverigesvej 19 DK-8700 Horsens

wo man sich um eine ordnungsgemäße Entsorgung kümmern wird.

![](_page_27_Picture_9.jpeg)

![](_page_27_Picture_10.jpeg)

Bitte wenden Sie sich an DSE Test Solutions per E-Mail an: [dse4200@dse.dk](mailto:dse4200@dse.dk) zwecks weiterer Informationen

DSE Test Solutions A/S, Sverigesvej 19, 8700 Horsens, Dänemark.